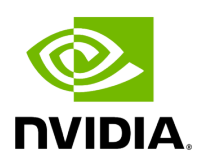

**SRP - SCSI RDMA Protocol**

# **Table of contents**

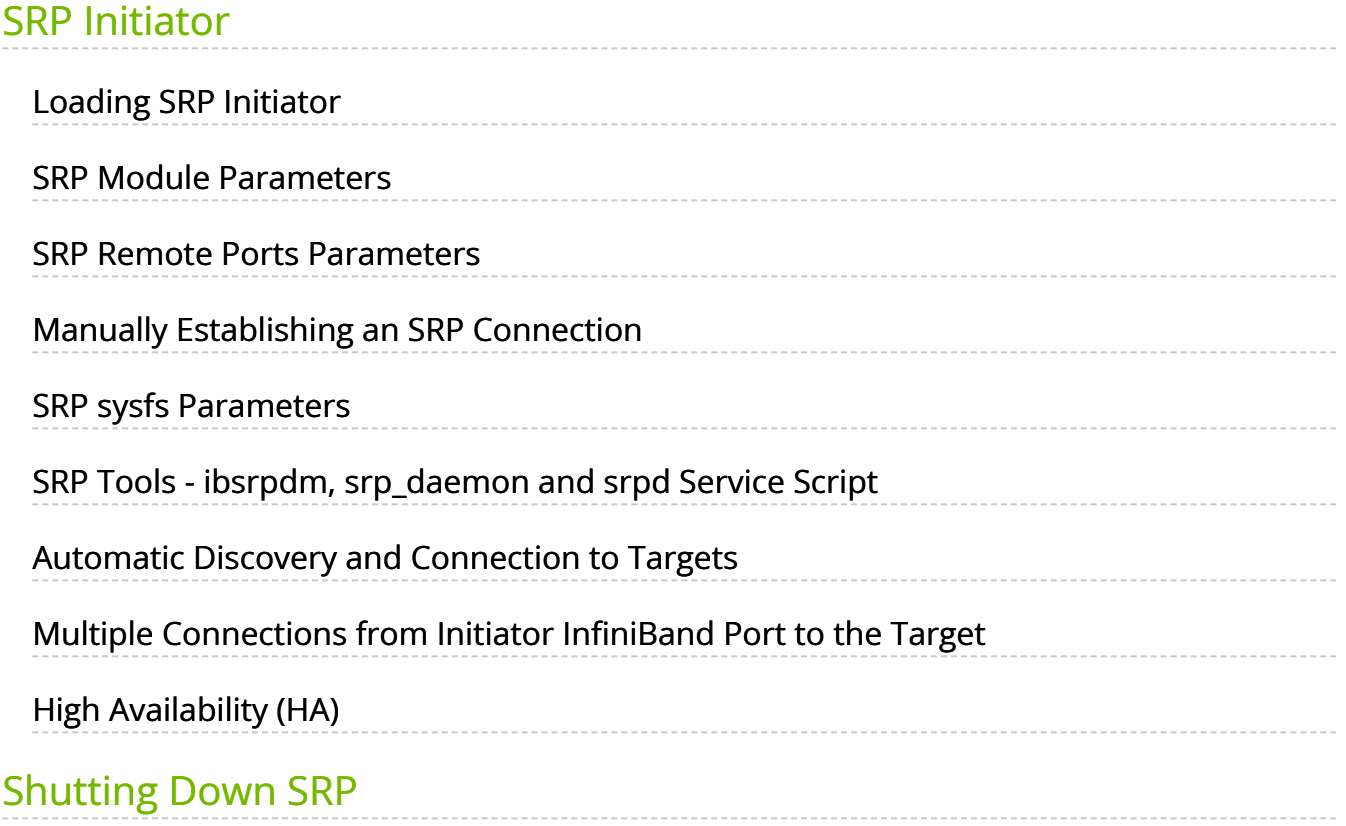

# **List of Figures**

[Figure 0. Procedure Heading Icon Version 1 Modificationdate](#page-3-2) 1717696867847 Api V2 [Figure 1. Procedure Heading Icon Version 1 Modificationdate](#page-3-2) 1717696867847 Api V2 [Figure 2. Procedure Heading Icon Version 1 Modificationdate](#page-3-2) 1717696867847 Api V2 [Figure 3. Procedure Heading Icon Version 1 Modificationdate](#page-3-2) 1717696867847 Api V2

The SCSI RDMA Protocol (SRP) is designed to take full advantage of the protocol offload and RDMA features provided by the InfiniBand architecture. SRP allows a large body of SCSI software to be readily used on InfiniBand architecture. The SRP Initiator controls the connection to an SRP Target in order to provide access to remote storage devices across an InfiniBand fabric. The kSRP Target resides in an IO unit and provides storage services.

# <span id="page-3-0"></span>**SRP Initiator**

This SRP Initiator is based on open source from OpenFabrics ([www.openfabrics.org\)](https://docs.nvidia.com/http://www.openfabrics.org) that implements the SCSI RDMA Protocol-2 (SRP-2). SRP-2 is described in Document # T10/1524-D available from [http://www.t10.org.](https://docs.nvidia.com/http://www.t10.org)

The SRP Initiator supports

- Basic SCSI Primary Commands -3 (SPC-3) ([www.t10.org/ftp/t10/drafts/spc3/spc3r21b.pdf\)](https://docs.nvidia.com/http://www.t10.org/ftp/t10/drafts/spc3/spc3r21b.pdf)
- Basic SCSI Block Commands -2 (SBC-2) ([www.t10.org/ftp/t10/drafts/sbc2/sbc2r16.pdf\)](https://docs.nvidia.com/http://www.t10.org/ftp/t10/drafts/sbc2/sbc2r16.pdf)
- Basic functionality, task management and limited error handling

### **Note**

This package, however, does not include an SRP Target.

# <span id="page-3-1"></span>**Loading SRP Initiator**

<span id="page-3-2"></span>*To load the SRP module either:*

Execute the modprobe ib\_srp command after the OFED driver is up.

or

1. Change the value of SRP\_LOAD in /etc/infiniband/openib.conf to "yes".

2. Run /etc/init.d/openibd restart for the changes to take effect.

### **Note**

When loading the ib\_srp module, it is possible to set the module parameter srp\_sg\_tablesize. This is the maximum number of gather/scatter entries per I/O (default: 12).

### <span id="page-4-0"></span>**SRP Module Parameters**

When loading the SRP module, the following parameters can be set (viewable by the "modinfo ib\_srp" command):

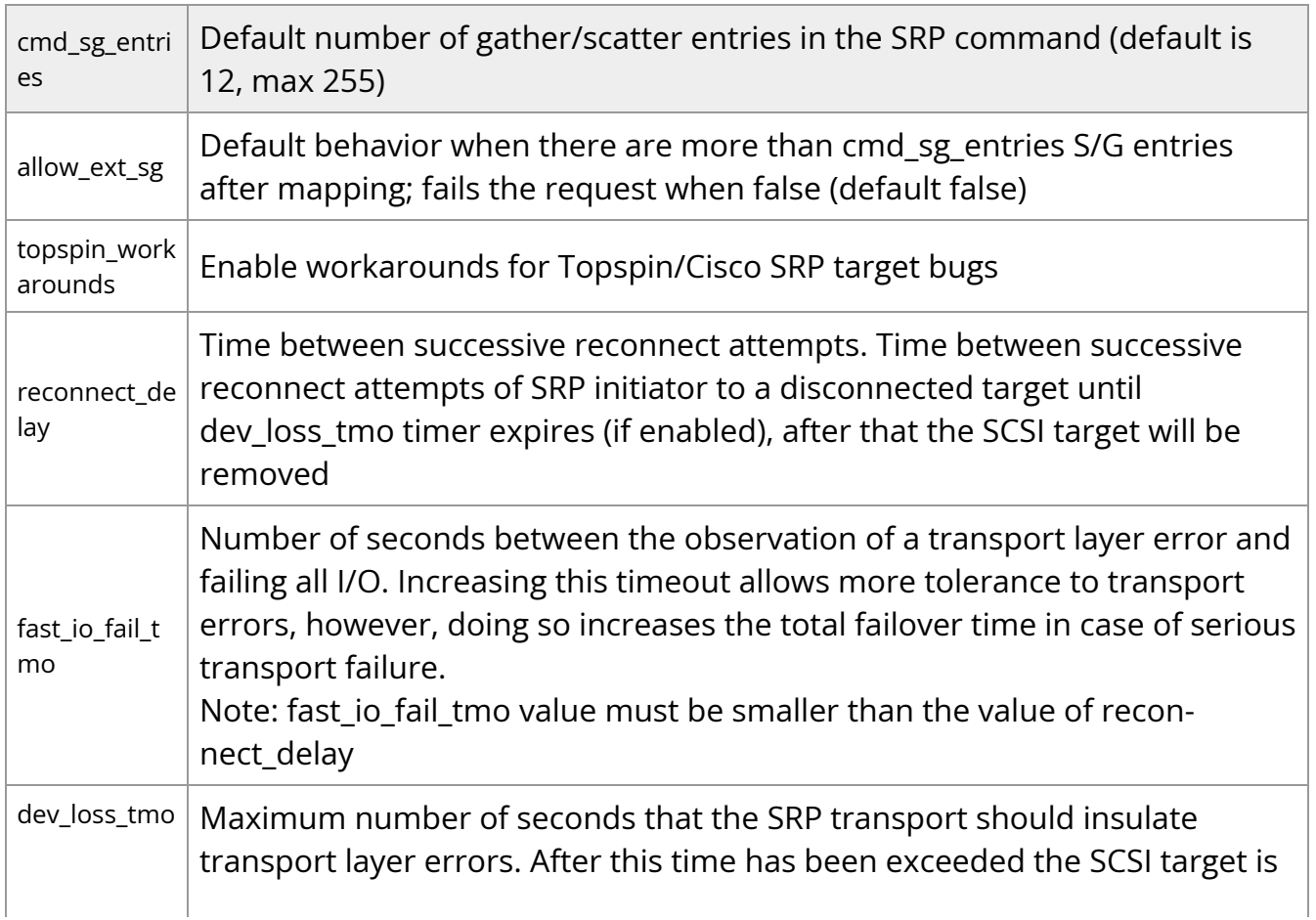

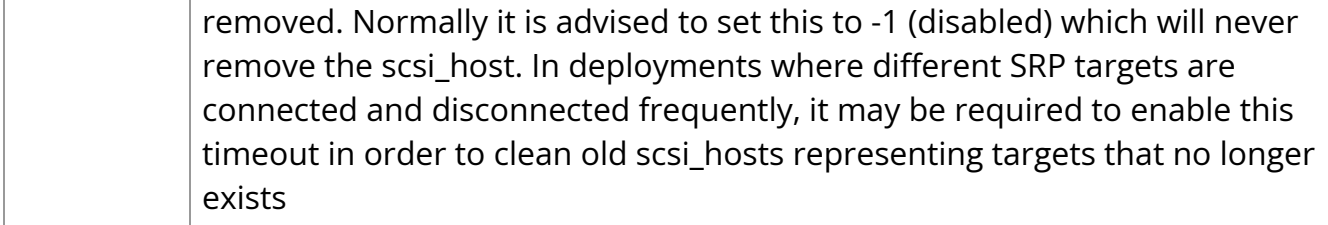

Constraints between parameters:

- dev\_loss\_tmo, fast\_io\_fail\_tmo, reconnect\_delay cannot be all disabled or negative values.
- reconnect\_delay must be positive number.
- fast\_io\_fail\_tmo must be smaller than SCSI block device timeout.
- fast\_io\_fail\_tmo must be smaller than dev\_loss\_tmo.

### <span id="page-5-0"></span>**SRP Remote Ports Parameters**

Several SRP remote ports parameters are modifiable online on existing connection.

*To modify dev\_loss\_tmo to 600 seconds:*

echo 600 > /sys/class/srp\_remote\_ports/port-xxx/dev\_loss\_tmo

*To modify fast\_io\_fail\_tmo to 15 seconds:*

echo 15 > /sys/class/srp\_remote\_ports/port-xxx/fast\_io\_fail\_tmo

*To modify reconnect\_delay to 10 seconds:*

echo 20 > /sys/class/srp\_remote\_ports/port-xxx/reconnect\_delay

# <span id="page-5-1"></span>**Manually Establishing an SRP Connection**

SRP - SCSI RDMA Protocol 5

The following steps describe how to manually load an SRP connection between the Initiator and an SRP Target. ["Automatic Discovery and Connection to Targets"](https://docs.nvidia.com//pages/createpage.action?spaceKey=mlnxofedv23102131201lts&title=.SRP+-+SCSI+RDMA+Protocol+v5.1-0.6.6.0&linkCreation=true&fromPageId=2884624468) section explains how to do this automatically.

- Make sure that the ib\_srp module is loaded, the SRP Initiator is reachable by the SRP Target, and that an SM is running.
- To establish a connection with an SRP Target and create an SRP (SCSI) device for that target under /dev, use the following command:

```
echo -n id_ext=[GUID value],ioc_guid=[GUID value],dgid=[port GID value],\
pkey=ffff,service_id=[service[0] value] > \
/sys/class/infiniband_srp/srp-mlx[hca number]-[port number]/add_target
```
See **"**[SRP Tools - ibsrpdm, srp\\_daemon and srpd Service Script](https://docs.nvidia.com//pages/createpage.action?spaceKey=mlnxofedv23102131201lts&title=.SRP+-+SCSI+RDMA+Protocol+v5.1-0.6.6.0&linkCreation=true&fromPageId=2884624468)**"** section for instructions on how the parameters in this echo command may be obtained.

#### **Notes**:

- Execution of the above "echo" command may take some time
- The SM must be running while the command executes
- It is possible to include additional parameters in the echo command:
	- max\_cmd\_per\_lun Default: 62
	- max\_sect (short for max\_sectors) sets the request size of a command
	- o io\_class Default: 0x100 as in rev 16A of the specification (In rev 10 the default was 0xff00)
	- tl\_retry\_count a number in the range 2..7 specifying the IB RC retry count. Default: 2
	- comp\_vector, a number in the range 0..n-1 specifying the MSI-X completion vector. Some HCA's allocate multiple (n) MSI-X vectors per HCA port. If the IRQ affinity masks of these interrupts have been configured such that each MSI-X interrupt is handled by a different CPU then the comp\_vector parameter can be used to spread the SRP completion workload over multiple CPU's.
- $\circ$  cmd\_sg\_entries, a number in the range 1..255 that specifies the maximum number of data buffer descriptors stored in the SRP\_CMD information unit itself. With allow\_ext\_sg=0 the parameter cmd\_sg\_entries defines the maximum S/G list length for a single SRP\_CMD, and commands whose S/G list length exceeds this limit after S/G list collapsing will fail.
- o initiator\_ext see "[Multiple Connections from Initiator InfiniBand Port to the](https://docs.nvidia.com//pages/createpage.action?spaceKey=mlnxofedv23102131201lts&title=.SRP+-+SCSI+RDMA+Protocol+v5.1-0.6.6.0&linkCreation=true&fromPageId=2884624468) [Target"](https://docs.nvidia.com//pages/createpage.action?spaceKey=mlnxofedv23102131201lts&title=.SRP+-+SCSI+RDMA+Protocol+v5.1-0.6.6.0&linkCreation=true&fromPageId=2884624468) section.
- To list the new SCSI devices that have been added by the echo command, you may use either of the following two methods:
	- Execute "fdisk -l". This command lists all devices; the new devices are included in this listing.
	- Execute "dmesg" or look at /var/log/messages to find messages with the names of the new devices.

### <span id="page-7-0"></span>**SRP sysfs Parameters**

Interface for making ib\_srp connect to a new target. One can request ib\_srp to connect to a new target by writing a comma-separated list of login parameters to this sysfs attribute. The supported parameters are:

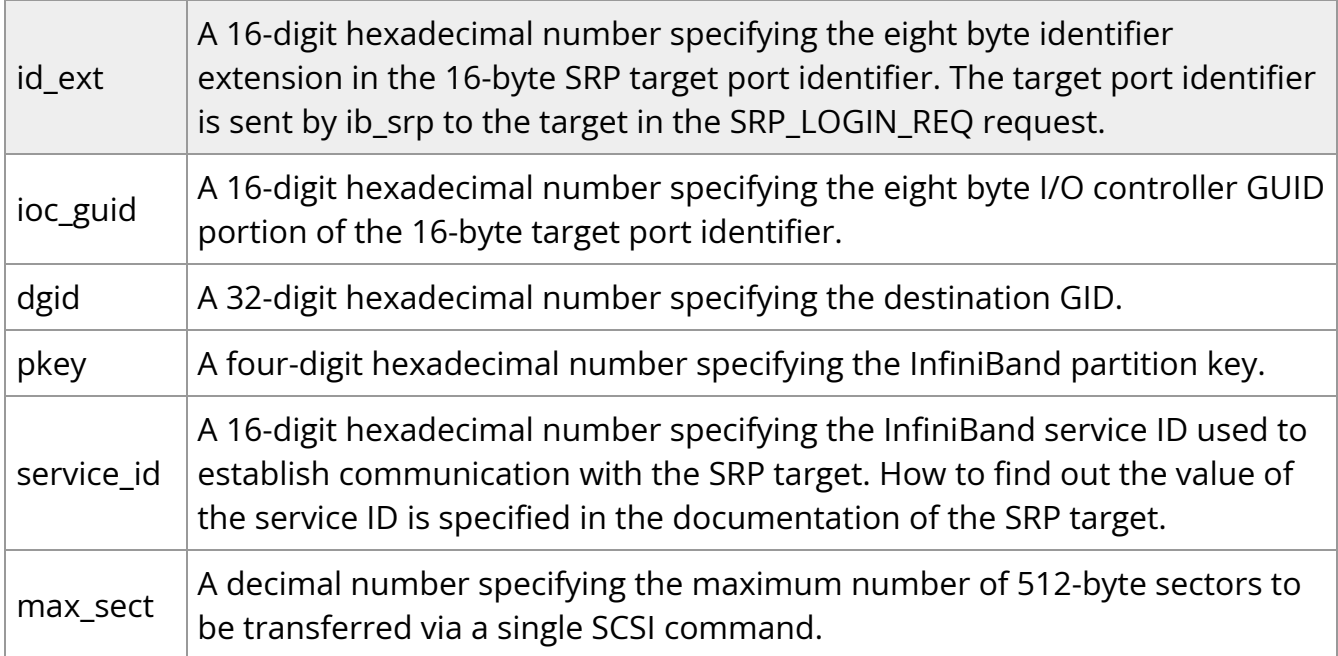

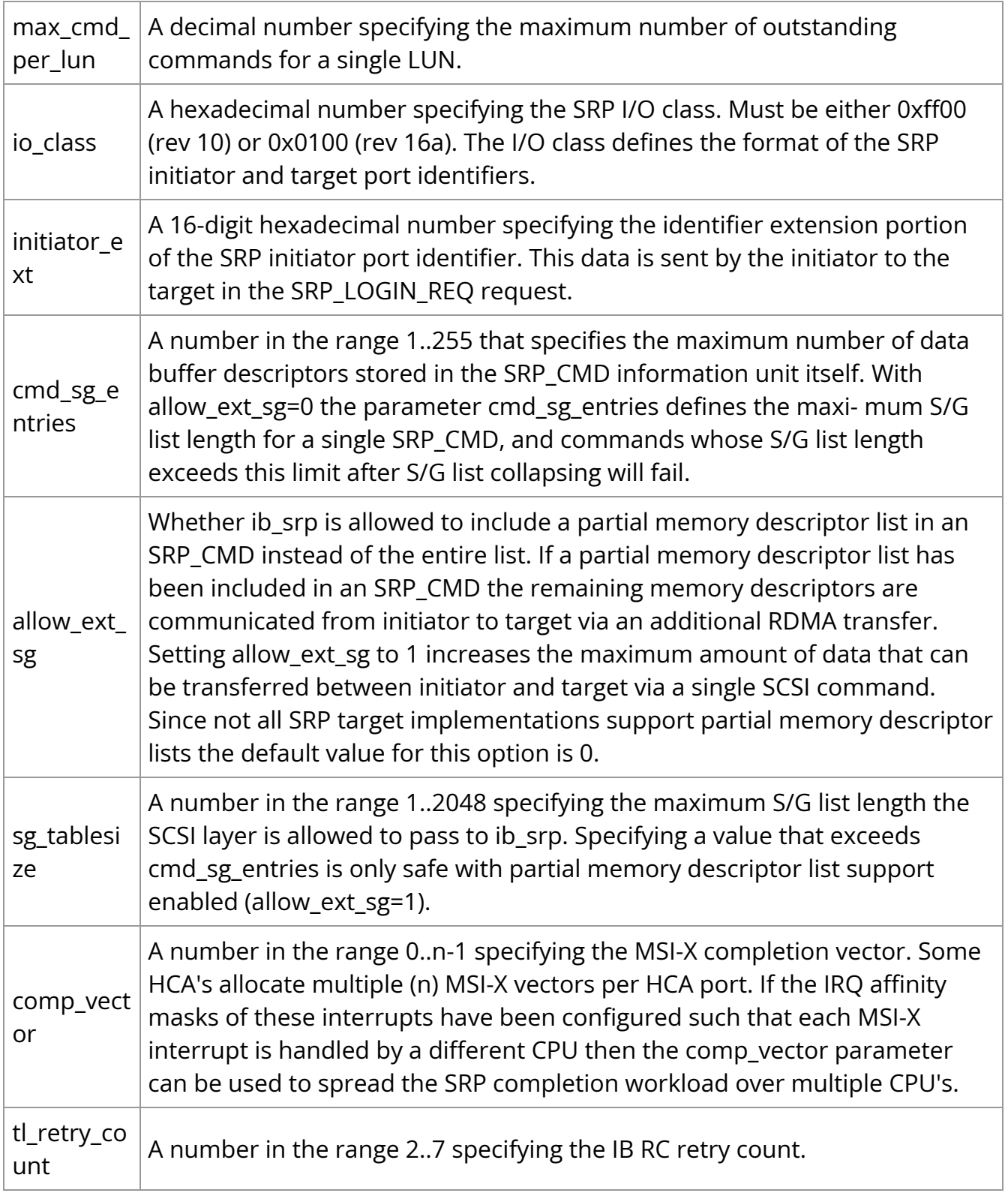

# <span id="page-8-0"></span>**SRP Tools - ibsrpdm, srp\_daemon and srpd Service Script**

The OFED distribution provides two utilities: ibsrpdm and srp\_daemon:

- They detect targets on the fabric reachable by the Initiator (Step 1)
- Output target attributes in a format suitable for use in the above "echo" command (Step 2)
- A service script srpd which may be started at stack startup

The utilities can be found under /usr/sbin/, and are part of the srptools RPM that may be installed using the OFED installation. Detailed information regarding the various options for these utilities are provided by their man pages.

Below, several usage scenarios for these utilities are presented.

#### **ibsrpdm**

ibsrpdm has the following tasks:

- 1. Detecting reachable targets.
	- 1. To detect all targets reachable by the SRP initiator via the default umad device (/sys/class/infiniband\_mad/umad0), execute the following command:

ibsrpdm

This command will result into readable output information on each SRP Target detected. Sample:

IO Unit Info: port LID: 0103 port GID: fe800000000000000002c90200402bd5 change ID: 0002 max controllers: 0x10 controller[ 1] GUID: 0002c90200402bd4 vendor ID: 0002c9 device ID: 005a44 IO class : 0100

ID: LSI Storage Systems SRP Driver 200400a0b81146a1 service entries: 1 service[ 0]: 200400a0b81146a1 / SRP.T10:200400A0B81146A1

2. To detect all the SRP Targets reachable by the SRP Initiator via another umad device, use the following command:

ibsrpdm -d <umad device>

- 2. Assisting in SRP connection creation.
	- 1. To generate an output suitable for utilization in the "echo" command in "[Manually Establishing an SRP Connection](https://docs.nvidia.com//pages/createpage.action?spaceKey=mlnxofedv23102131201lts&title=.SRP+-+SCSI+RDMA+Protocol+v5.1-0.6.6.0&linkCreation=true&fromPageId=2884624468)" section, add the '-c' option to ibsrpdm:

ibsrpdm -c

Sample output:

```
id_ext=200400A0B81146A1,ioc_guid=0002c90200402bd4,
dgid=fe800000000000000002c90200402bd5,pkey=ffff,service_id=200400a0
```
2. To establish a connection with an SRP Target using the output from the 'ibsrpdm -c' example above, execute the following command:

```
echo -n id_ext=200400A0B81146A1,ioc_guid=0002c90200402bd4,
dgid=fe800000000000000002c90200402bd5,pkey=ffff,service_id=200400a0
> /sys/
```
class/infiniband\_srp/srp-mlx5\_0-1/add\_target

The SRP connection should now be up; the newly created SCSI devices should appear in the listing obtained from the 'fdisk -I' command.

3. Discover reachable SRP Targets given an InfiniBand HCA name and port, rather than by just running /sys/class/infiniband\_mad/umad<N> where <N> is a digit.

#### **srpd**

The srpd service script allows automatic activation and termination of the srp\_daemon utility on all system live InfiniBand ports.

#### **srp\_daemon**

srp\_daemon utility is based on ibsrpdm and extends its functionality. In addition to the ibsrpdm functionality described above, srp\_daemon can:

- Establish an SRP connection by itself (without the need to issue the "echo" command described in "[Manually Establishing an SRP Connection"](https://docs.nvidia.com//pages/createpage.action?spaceKey=mlnxofedv23102131201lts&title=.SRP+-+SCSI+RDMA+Protocol+v5.1-0.6.6.0&linkCreation=true&fromPageId=2884624468) section)
- Continue running in background, detecting new targets and establishing SRP connections with them (daemon mode)
- Discover reachable SRP Targets given an infiniband HCA name and port, rather than just by /dev/umad<N> where <N> is a digit
- Enable High Availability operation (together with Device-Mapper Multipath)
- Have a configuration file that determines the targets to connect to:
- 1. srp\_daemon commands equivalent to ibsrpdm:

"srp\_daemon -a -o" is equivalent to "ibsrpdm" "srp\_daemon -c -a -o" is equivalent to "ibsrpdm -c"

**Note**: These srp\_daemon commands can behave differently than the equivalent ibsrpdm command when /etc/srp\_daemon.conf is not empty.

- 2. srp\_daemon extensions to ibsrpdm.
- To discover SRP Targets reachable from the HCA device <InfiniBand HCA name> and the port <port num>, (and to generate output suitable for 'echo'), execute:

#### host1# srp\_daemon -c -a -o -i <InfiniBand HCA name> -p <port number>

**Note**: To obtain the list of InfiniBand HCA device names, you can either use the ibstat tool or run 'ls /sys/class/infiniband'.

- To both discover the SRP Targets and establish connections with them, just add the -e option to the above command.
- Executing srp\_daemon over a port without the -a option will only display the reachable targets via the port and to which the initiator is not connected. If executing with the -e option it is better to omit -a.
- It is recommended to use the -n option. This option adds the initiator\_ext to the connecting string (see "[Multiple Connections from Initiator InfiniBand Port to the](https://docs.nvidia.com//pages/createpage.action?spaceKey=mlnxofedv23102131201lts&title=.SRP+-+SCSI+RDMA+Protocol+v5.1-0.6.6.0&linkCreation=true&fromPageId=2884624468) [Target"](https://docs.nvidia.com//pages/createpage.action?spaceKey=mlnxofedv23102131201lts&title=.SRP+-+SCSI+RDMA+Protocol+v5.1-0.6.6.0&linkCreation=true&fromPageId=2884624468) section).
- srp\_daemon has a configuration file that can be set, where the default is /etc/srp\_daemon.conf. Use the -f to supply a different configuration file that configures the targets srp\_daemon is allowed to connect to. The configuration file can also be used to set values for additional parameters (e.g., max\_cmd\_per\_lun, max\_sect).
- A continuous background (daemon) operation, providing an automatic ongoing detection and connection capability. See "[Automatic Discovery and Connection to](https://docs.nvidia.com//pages/createpage.action?spaceKey=mlnxofedv23102131201lts&title=.SRP+-+SCSI+RDMA+Protocol+v5.1-0.6.6.0&linkCreation=true&fromPageId=2884624468) [Targets](https://docs.nvidia.com//pages/createpage.action?spaceKey=mlnxofedv23102131201lts&title=.SRP+-+SCSI+RDMA+Protocol+v5.1-0.6.6.0&linkCreation=true&fromPageId=2884624468)" section.

### <span id="page-12-0"></span>**Automatic Discovery and Connection to Targets**

- Make sure the ib\_srp module is loaded, the SRP Initiator can reach an SRP Target, and that an SM is running.
- To connect to all the existing Targets in the fabric, run "srp\_daemon -e -o". This utility will scan the fabric once, connect to every Target it detects, and then exit.

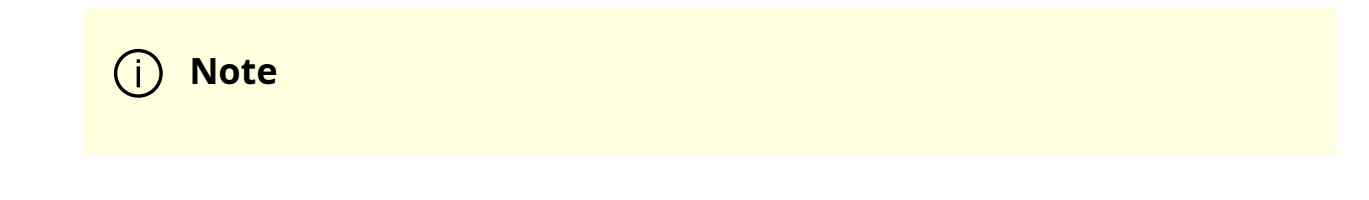

srp\_daemon will follow the configuration it finds in /etc/srp\_daemon.conf. Thus, it will ignore a target that is disallowed in the configuration file.

- To connect to all the existing Targets in the fabric and to connect to new targets that will join the fabric, execute srp\_daemon -e. This utility continues to execute until it is either killed by the user or encounters connection errors (such as no SM in the fabric).
- To execute SRP daemon as a daemon on all the ports:
	- srp\_daemon.sh (found under /usr/sbin/). srp\_daemon.sh sends its log to /var/log/srp\_daemon.log.
	- o Start the srpd service script, run service srpd start

For the changes in openib.conf to take effect, run:

/etc/init.d/openibd restart

# <span id="page-13-0"></span>**Multiple Connections from Initiator InfiniBand Port to the Target**

Some system configurations may need multiple SRP connections from the SRP Initiator to the same SRP Target: to the same Target IB port, or to different IB ports on the same Target HCA.

In case of a single Target IB port, i.e., SRP connections use the same path, the configuration is enabled using a different initiator\_ext value for each SRP connection. The initiator\_ext value is a 16-hexadecimal-digit value specified in the connection command.

Also in case of two physical connections (i.e., network paths) from a single initiator IB port to two different IB ports on the same Target HCA, there is need for a different initiator\_ext value on each path. The conventions is to use the Target port GUID as the initiator\_ext value for the relevant path.

If you use srp\_daemon with -n flag, it automatically assigns initiator\_ext values according to this convention. For example:

id\_ext=200500A0B81146A1,ioc\_guid=0002c90200402bec,\ dgid=fe800000000000000002c90200402bed,pkey=ffff,\ service\_id=200500a0b81146a1,initiator\_ext=ed2b400002c90200

#### **Notes**:

- It is recommended to use the -n flag for all srp\_daemon invocations.
- ibsrpdm does not have a corresponding option.
- srp\_daemon.sh always uses the -n option (whether invoked manually by the user, or automatically at startup by setting SRP\_DAEMON\_ENABLE to yes).

# <span id="page-14-0"></span>**High Availability (HA)**

High Availability works using the Device-Mapper (DM) multipath and the SRP daemon. Each initiator is connected to the same target from several ports/HCAs. The DM multipath is responsible for joining together different paths to the same target and for failover between paths when one of them goes offline. Multipath will be executed on newly joined SCSI devices.

Each initiator should execute several instances of the SRP daemon, one for each port. At startup, each SRP daemon detects the SRP Targets in the fabric and sends requests to the ib\_srp module to connect to each of them. These SRP daemons also detect targets that subsequently join the fabric, and send the ib\_srp module requests to connect to them as well.

### **Operation**

When a path (from port1) to a target fails, the ib\_srp module starts an error recovery process. If this process gets to the reset\_host stage and there is no path to the target from this port, ib\_srp will remove this scsi\_host. After the scsi\_host is removed, multipath switches to another path to this target (from another port/HCA).

When the failed path recovers, it will be detected by the SRP daemon. The SRP daemon will then request ib\_srp to connect to this target. Once the connection is up, there will be a new scsi\_host for this target. Multipath will be executed on the devices of this host, returning to the original state (prior to the failed path).

#### **Manual Activation of High Availability**

Initialization - execute after each boot of the driver:

- 1. Execute modprobe dm-multipath
- 2. Execute modprobe ib-srp
- 3. Make sure you have created file /etc/udev/rules.d/91-srp.rules as described above
- 4. Execute for each port and each HCA:

srp\_daemon -c -e -R 300 -i <InfiniBand HCA name> -p <port number>

This step can be performed by executing srp\_daemon.sh, which sends its log to /var/log/srp\_daemon.log.

Now it is possible to access the SRP LUNs on /dev/mapper/.

#### **Note**

It is possible for regular (non-SRP) LUNs to also be present; the SRP LUNs may be identified by their names. You can configure the /etc/multipath.conf file to change multipath behavior.

#### **Note**

It is also possible that the SRP LUNs will not appear under /dev/mapper/. This can occur if the SRP LUNs are in the black-list of multipath. Edit the 'blacklist' section in /etc/multipath.conf and make sure the SRP LUNs are not blacklisted.

#### **Automatic Activation of High Availability**

• Start srpd service, run:

service srpd start

• From the next loading of the driver it will be possible to access the SRP LUNs on /dev/mapper/

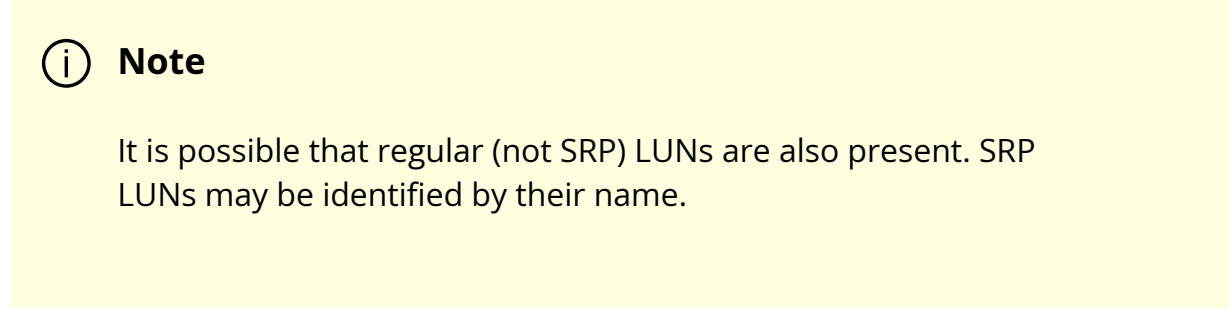

• It is possible to see the output of the SRP daemon in /var/log/srp\_daemon.log

### <span id="page-16-0"></span>**Shutting Down SRP**

SRP can be shutdown by using "rmmod ib\_srp", or by stopping the OFED driver ("/etc/init.d/openibd stop"), or as a by-product of a complete system shutdown. Prior to shutting down SRP, remove all references to it. The actions you need to take depend on the way SRP was loaded. There are three cases:

1. Without High Availability

When working without High Availability, you should unmount the SRP partitions that were mounted prior to shutting down SRP.

#### 2. After Manual Activation of High Availability

If you manually activated SRP High Availability, perform the following steps:

- 1. Unmount all SRP partitions that were mounted.
- 2. Stop service srpd (Kill the SRP daemon instances).
- 3. Make sure there are no multipath instances running. If there are multiple instances, wait for them to end or kill them.
- 4. Run: multipath -F
- 3. After Automatic Activation of High Availability

If SRP High Availability was automatically activated, SRP shutdown must be part of the driver shutdown ("/etc/init.d/openibd stop") which performs Steps 2-4 of case b above. However, you still have to unmount all SRP partitions that were mounted before driver shutdown.

© Copyright 2024, NVIDIA. PDF Generated on 06/06/2024